# .edyou™

# Winter 2020 On-Boarding

Faculty Success Center<sup>™</sup> KalamazooVALLEY<sup>™</sup> community college

0

9

# New Adjunct Faculty On-boarding

| Access                                      | 3  |
|---------------------------------------------|----|
| ID Card                                     | 3  |
| Keys                                        | 4  |
| Parking                                     | 4  |
| Building Access                             | 5  |
| Communication                               | 6  |
| The College's Information Portal: My Valley | 6  |
| Email                                       | 7  |
| Faculty Mailboxes                           | 8  |
| Campus Service Hours                        | 8  |
| Offices and Office Hours                    | 9  |
| Compensation and Expectations 1             | 0  |
| Paychecks1                                  |    |
| Planned Pay Dates 1                         | 0  |
| New Faculty Checklist 1                     |    |
| ACC/BHLC - End of Semester Checklist 1      | 13 |
| Instructional 1                             |    |
| Faculty Instructional Manual 1              | 4  |
| Master Syllabus and Class Syllabus 1        | 4  |
| Semester Action Dates 1                     | 5  |
| Academic Calendar 1                         | 6  |
| Support 1                                   |    |
| Students, Grades, and Record Keeping 1      | 8  |
| Class Rosters 1                             | 8  |
| Recording Grades at the End of the Course 1 |    |
| Electronic Gradebooks 1                     |    |
| Electronic Gradebook Submission/Archiving 1 | 9  |
| Safety                                      | 20 |
| Services Available for Faculty              |    |
| Leaving Materials for Students to Pick Up2  | 21 |
| Printing Services                           | 21 |
| Copy Machines                               |    |
| Audio Visual Equipment2                     | 23 |
| Media Production Services                   |    |
| Information Technologies (IT)               | 24 |
| The Learning Center – Tutoring              |    |
| The Testing Center                          |    |
| Contacts for Additional Help                | 26 |

#### Key:

TTC – Texas Township Campus ATC – Advanced Technology Center AWH – Anna Whitten Hall ACC – Arcadia Commons Campus (both AWH and CNM faculty) BHLC – Bronson Healthy Living Campus CAH – Marilyn J. Schlack Culinary and Allied Health Building CNM – Center for New Media KVM – Kalamazoo Valley Museum FIC – Food Innovation Center FSC – Faculty Success Center

My Valley – Valley Information Portal

NAC - New Account Code

For information specific to a single location, see the following:

# TTC

Information for Texas Township Campus (TTC)

# ACC

Information for Anna Whitten Hall (AWH)/Center for New Media (CNM)

#### BHLC

Information for Marilyn J. Schlack Culinary and Allied Health (CAH)/Food Innovation Center (FIC)

# Access

To gain access to the KVCC network, email, MyValley (Valley Information Portal) etc., all paperwork for Human Resources (HR) must be completed and turned in: signed application, official transcripts, two letters of professional reference, W4s, and required personal identification. To get your ID card, keys (if applicable), and parking permit, follow the directions below.

A unique New Account Code (NAC) will then be assigned and shared in a new employee letter. The NAC is a one-time usage code new employees will use to gain access to our network. Once the code is used, the employee will be forced to change their password to meet the "password complexity" requirements: a minimum length of eight characters and at least three different kinds of characters, including upper case, lower case, digits, and special characters.

# ID Card

ID cards are used instead of keys to open classroom doors, office doors, the mailroom, work area, to check out Library materials, access the Fitness Center, etc.

- All KVCC employees and students are issued one ID card at no charge.
- You will need to present a Driver's License or State ID as proof of identity.
- Replacement cost for a damaged, lost, or stolen ID is \$10.00. Immediately notify Greg Pestun in Facility Services at (269) 488-4391 or at gpestun@kvcc.edu to deactivate the card.
- If for some reason you cannot access a room for which you are authorized, please contact Greg Pestun at gpestun@kvcc.edu or at (269) 488-4391. These rooms include computer classrooms, science labs, technology labs, and other labs. Have a list of rooms required (including offices) to make sure your access is accurate.
- If you lock yourself out of the office or need to unlock your classroom, call Public Safety at TTC (269) 488-4575 or use a red phone (located on each floor).

# To obtain an ID card:

- TTC
- Go to the Student Services Center in the lobby inside the main entrance (near the flag poles), (269) 488-4100. Present a Driver's License or State ID as proof of identity. A staff member will take your picture and issue your ID card.
- If you are having trouble with or need help with your ID card, contact Greg Pestun in Facility Services, TTC 5154, (269) 488-4391, or email at gpestun@kvcc.edu.
- An activated card will allow you to gain access to the faculty work area.
- In addition to Public Safety, if you lock yourself out of your office, the Faculty Receptionist, TTC 7300, may also be able to assist you.

# ACC/BHLC

- Go to the Student Services Office at AWH 109, (269) 373-7800. Present a Driver's License or State ID as proof of identity. A staff member will take your picture and issue your ID card.
- If you are having trouble with or need help with your ID card, contact a Student Services Office staff member.

# Keys

# TTC

• Some offices (primarily Full-time Faculty Offices) do not have ID card access, and you will need keys. These are ordered by your Dean's Administrative Assistant and you can pick them up at Facility Services, TTC 5150.

# Parking

# ттс

- A parking permit is required for reserved areas. Each fall you will need to obtain a current parking permit from Human Resources, TTC 3230, (269) 488-4228.
- Hang permit from your rear view mirror while parked at KVCC or you will be ticketed.
- Replacement cost for a lost or stolen permit is \$10.00.

The reserved areas for Faculty/Staff that require a parking permit are:

- East side of campus (near faculty offices, Faculty Reception Area, and Redwood)
- South side, between the gym and the Advanced Technology Center (until 5 pm)
- West side, near the Student Success Services entrance

# ACC

Parking is provided by the college for ACC faculty on designated ramps.

- Park in Ramp #4 located on Eleanor and Rose Streets. The entrance is on Eleanor St.
- Take a ticket as you enter the ramp, bring it to the AWH Student Services Office or CNM reception desk for validation ticket.
- You will need to receive your validation ticket from the Student Services Office staff before 6 pm.

# BHLC

Parking for BHLC faculty is available in a number of locations.

- Epic Ramp #3 located on South Street. Take a ticket as you enter the ramp, then bring it to the CAH Welcome Desk to be "validated". You will need to have the Welcome Desk staff validate your parking ramp ticket before 6 pm.
- A parking permit is required for the reserved area on the East side of the CAH (Near CARSTAR). Each fall you will need to obtain a current parking permit from the First Floor Receptionist at the CAH or Human Resources, TTC 3230, (269) 488-4228. Hang permit from your rear view mirror while parked at CAH or you will be ticketed. Replacement cost for a lost or stolen permit is \$10.00.
- Limited parking in the gated lot north of CAH may also be available. A gate access card is required.
- Parking for FIC faculty is in the lot adjacent to the building.

Note: Parking permits are good for one year: fall/winter/summer semesters.

# **Building Access**

When the College is closed, the campus buildings are also closed. Should you find it absolutely necessary to access a building, you must notify Public Safety of your entering and leaving campus.

- You must present your Valley ID card and be logged into the building.
- Upon leaving the building, you must notify the Public Safety Officer on duty of your departure.

#### ттс

- Faculty and staff must access the building via the main (flagpole) entrance.
- Use the blue emergency phone or call Public Safety at (269) 488-4575 and they will meet you.
- No students, lab techs, etc., are allowed into the building without prior approval during a campus closure with the exception of student athletes with scheduled practices.

# ACC/BHLC

• When the ACC or BHLC campuses are closed, there are no Public Safety Officers on duty. If the KVM is open a Public Safety Officer is on duty and you can gain building access from the call boxes or by calling (269) 488-4575. Access to ACC and BHLC is not available when the campus and the KVM are closed.

# Communication

# The College's Information Portal: My Valley

Using an up-to-date version of your web browser (Firefox or Chrome is recommended) go to: kvcc.edu/myvalley.

| F 🕊 💿 🚥                                               | Apply Now   About   Academic Calendar   Campus Life | Catalog   Directory   Libraries   Schedule   Sign Out |
|-------------------------------------------------------|-----------------------------------------------------|-------------------------------------------------------|
| KalamazooVALLEY<br>community college                  | (                                                   | WYVALLEY Valley Search Q                              |
| Academics   Admissions   Business   Community   Progr | ams of Study   Student Services                     | Future Students   Current Students   Faculty & Staff  |

|          | User Name                                                                                                    | Password                                                                                                    |
|----------|----------------------------------------------------------------------------------------------------|----------------------------------------------------------------------------------------------------|
| Faculty  | First letter of first name<br>then last name<br>(maximum 11 letter last<br>name)<br>Example: cmiller<br>If the User Name already<br>exists a numeric character<br>will be added to the end<br>(cmiller1) | You will be assigned a unique New Account Code<br>(NAC). The NAC information will be shared in a<br>new employee letter. The NAC is a one-time usage<br>code new employees will use to gain access to our<br>network. Once the code is used, the employee will<br>be forced to change their password to meet the<br>"password complexity" requirements mentioned<br>below.                            |
| Students | First letter of first name<br>then last name then last 4<br>digits of Valley ID number<br>(maximum 10 letter last<br>name with no punctuation<br>or spaces)<br>Example: mscott4567                       | A New Account Code (NAC) will be issued to<br>every new student applicant. The NAC information<br>will be shared in the new student admission letter.<br>The NAC is a one-time usage code new students<br>will use to gain access to our network. Once the<br>code is used, the student will be forced to change<br>their password to meet the "password complexity"<br>requirements mentioned below. |

Enter your User Name and Password in the Login box. (See Login Information below)

Password Complexity Requirements are: at least eight characters in length of which at least three are different kinds of characters, including upper case, lower case, digits, and special characters.

#### **Additional Information**

- If there is no activity in My Valley for 15 minutes, you will be logged out of My Valley.
- Remember to log out after you complete your My Valley session.
- To change your Kalamazoo Valley password log in to My Valley>My Links>Change Your Password.
- If you are a staff member who is also an adjunct faculty member, you will access all of your faculty information through your staff My Valley account.
- Need help? Call (269) 488-4451.

# Email

- The staff and faculty email system is called Zimbra. It can be accessed on or off campus from inside My Valley or directly by browsing to <u>webmail.kvcc.edu</u>.
- If in My Valley, click the email icon on the left portion of the screen.
- Your email (opened or unopened) is deleted automatically after 150 days.
- Your Zimbra email address: UserID@kvcc.edu (Example: pjohnson@kvcc.edu.
- Please note the student email address differs from faculty: UserID@mail.kvcc.edu (jdoe1234@mail.kvcc.edu).

#### Help Contact Numbers:

| ACC Faculty:  | (269) 373-7925 |
|---------------|----------------|
| TTC Faculty:  | (269) 488-4451 |
| BHLC Faculty: | (269) 373-7925 |

#### **User ID and Password Information:**

• Your User ID is your first initial followed by your last name. The name is your legal name given to the College. The format is 1st initial, maximum 11 letter last name with no punctuation or spaces.

Note: Your UserID may have 1 digit if you are the second with the username or 4 digits if you are also a student.

- Your Zimbra password is synchronized with your My Valley password and are the same.
- New Account Code (NAC) information will be shared in the new employee letter. The NAC is a one-time usage code new employees will use to gain access to our network. Once the code is used, you will be forced to change your password to meet the "password complexity" requirements of least eight characters in length of which at least three are different kinds of characters, including upper case, lower case, digits, and special characters.
- Change your password: Log into My Valley (<u>kvcc.edu/myvalley</u>). Click the Change Your Password link. This will change your password for My Valley, Microsoft Windows, Zimbra, and Moodle.

#### Smartphone/iPhone/Tablet Access

• In a web browser enter the URL <u>webmail.kvcc.edu</u>. Enter your Username and Password – then click Sign In. You will be logged into the mobile version of Zimbra. For additional information, you may log into My Valley and check out the information under KVCC Intranet – Working at KVCC – Job Aids – Technology.

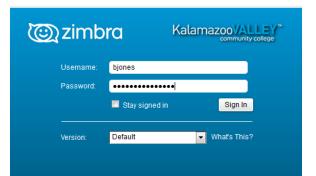

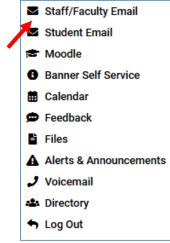

# **Faculty Mailboxes**

#### See <u>Faculty Manual</u>>SECTION IV: FACULTY>Faculty Mailboxes

#### TTC

- Mailboxes are located in the Faculty Reception Area, TTC 7328.
- Wellness & Physical Ed. instructor mailboxes are off the Main Gym, TTC 6200.
- HVAC instructor mailboxes are located in the ATC, TTC 5560.
- Your ID will allow access to these rooms if appropriate.

# ACC

- At AWH, mailboxes are located in a multi-purpose room in the Student Services Office, AWH 111.
- At CNM, mailboxes are located in the conference room, CNM 206.
- Your ID will allow access to these rooms after office hours if appropriate.

#### BHLC

- At CAH, mailboxes are located in a work room on the second floor, CAH 217.
- At FIC, mailboxes are located in the main office.
- Your ID will allow access to these rooms if appropriate.

#### **Off-Campus**

• For Off-Campus courses, email communication will be used as often as possible. In other instances, postal mail will be used unless otherwise arranged with the Senior Office Specialist in the Student Services Office in AWH.

# **Campus Service Hours**

- Departments that provide services to students and all business offices have core operating hours of 8 am-5 pm for the Fall and Winter semesters. However, many areas that provide services to students also have extended hours in the evening such as the Computer Lab, Library, Tutoring Center, etc. Please check with individual areas for a complete listing of hours.
- Contact departments directly for summer hours.
- A directory of staff and departments is available online at: <u>directory.kvcc.edu/</u>

# TTC

- Faculty Reception is generally open between 7:30 am-7 pm Monday–Thursday and 7:30 am-5 pm on Friday.
- Please check individual offices for summer hours.
- Hours vary between semesters.

# ACC

- The Student Services Office in AWH is generally open between: 8 am-6 pm Monday, Wednesday, and Thursday; 8 am-7 pm on Tuesday; and 8 am-5 pm on Friday.
- Please check individual offices for summer hours.
- Hours vary between semesters.

# **Offices and Office Hours**

#### See Faculty Manual>SECTION IV: FACULTY>Office Hours: Adjunct Faculty

• My Valley>Faculty Resources>Office Hours Form. Click for the current term, enter hours, save, and print a copy for your office door.

|                                      |             |                                                                                                    | OFF                                                                                                    | ICE HO                                                                                                    | URS F                                                                                                    | ORM                                                                                                    |                                                                                                    |                                                                                                    |                                                                                                    |                                                                                                    |
|--------------------------------------|-------------|----------------------------------------------------------------------------------------------------|----------------------------------------------------------------------------------------------------|----------------------------------------------------------------------------------------------------|----------------------------------------------------------------------------------------------------|----------------------------------------------------------------------------------------------------|----------------------------------------------------------------------------------------------------|----------------------------------------------------------------------------------------------------|----------------------------------------------------------------------------------------------------|----------------------------------------------------------------------------------------------------|
| informat                             | tion will b |                                                                                                    |                                                                                                    |                                                                                                    |                                                                                                    |                                                                                                    |                                                                                                    |                                                                                                    |                                                                                                    |                                                                                                    |
| NGES                                 | PRINT       | r                                                                                                    | P                                                                                                    | REVIOUS                                                                                                    | TERM                                                                                                    | CURF                                                                                                    |                                                                                                    | RM                                                                                                    | NEXT T                                                                                                    | ERM                                                                                                    |
|                                      |             |                                                                                                    | -                                                                                                    |                                                                                                    |                                                                                                    |                                                                                                    |                                                                                                    |                                                                                                    |                                                                                                    | July 5, 2017<br>by Ihoehle                                                                                                    |
| ay (                                 | Tueso       | lay                                                                                                    | Weo                                                                                                    | Inesday                                                                                                    | Thu                                                                                                    | rsday                                                                                                    | Fr                                                                                                    | iday                                                                                                    | Sat                                                                                                    | urday                                                                                                    |
|                                      | ill in Of   | fice Ho                                                                                                    | ours or                                                                                                    | n this row                                                                                                    | . Click                                                                                                    | : "Save (                                                                                                    | Changes                                                                                                    | s" when                                                                                                    | done.                                                                                                    |                                                                                                    |
| hars left                            | 45 c        | hars left                                                                                                    | 45                                                                                                    | chars left                                                                                                    | 45                                                                                                    | chars left                                                                                                    | 45                                                                                                    | chars left                                                                                                    | 45                                                                                                    | chars left                                                                                                    |
|                                      |             | On C                                                                                                    | ampus                                                                                                    | Class Info                                                                                                    | rmation                                                                                                    | For Fall 2                                                                                                    | 2017                                                                                                    |                                                                                                    |                                                                                                    |                                                                                                    |
| 10522)<br>55 pm<br>17 -<br>017<br>60 | Class       | s inforn                                                                                                    | nation                                                                                                    | is auto-fi                                                                                                    | lled on                                                                                                    | this row                                                                                                    | ſ                                                                                                    |                                                                                                    |                                                                                                    |                                                                                                    |
|                                      | Information | information will b<br>ormation page.<br>NNGES PRINT<br>Office Hours for<br>Lynne Hoehle<br>ay Tueso<br>Tueso<br>Tueso<br>Tueso<br>Tueso<br>Tueso<br>Tueso<br>Tueso<br>Tueso<br>Tueso<br>Tueso<br>Tueso<br>Tueso<br>Tueso<br>Class | information will be availa<br>ormation page.<br>NGES PRINT<br>Office Hours for<br>Lynne Hoehle<br>ay Tuesday<br>Fill in Office Ho<br>hars left 45 chars left<br>0n C<br>10522)<br>17 - Class inform | er your office hours, <u>SAVE</u> the clinformation will be available to formation page.<br>MNGES PRINT P<br>Office Hours for Office Hours for Office Hours for Office Hours for Office Hours or Fill in Office Hours or for hars left 45 chars left 45<br>0 n Campus 10522)<br>155 pm 17 - Class information | er your office hours, <u>SAVE</u> the changes, prinformation will be available to faculty supormation page.<br>NGES PRINT PREVIOUS<br>Office Hours for Office:<br>Lynne Hoehle TTC 7312<br>ay Tuesday Wednesday<br>Fill in Office Hours on this row<br>hars left 45 chars left 45 chars left<br>On Campus Class Information is auto-fill | er your office hours, <u>SAVE</u> the changes, print and p<br>information will be available to faculty support stat<br>ormation page.<br>NGES PRINT PREVIOUS TERM<br>Office Hours for Office: Pho<br>Lynne Hoehle TTC 7312 488<br>ay Tuesday Wednesday Thu<br>Fill in Office Hours on this row. Click<br>hars left 45 chars left 45<br>On Campus Class Information<br>10522)<br>17-<br>Otr Class information is auto-filled on | information will be available to faculty support staff and also<br>ormation page.<br>NGES PRINT PREVIOUS TERM CURP<br>Office Hours for Office: Phone:<br>Lynne Hoehle TTC 7312 488.4164<br>av Tuesday Wednesday Thursday<br>Fill in Office Hours on this row. Click "Save C<br>hars left 45 chars left 45 chars left<br>On Campus Class Information For Fall 2<br>10522)<br>155 pm<br>17-<br>Office Hours is auto-filled on this row | er your office hours, <u>SAVE</u> the changes, print and post on your office<br>information will be available to faculty support staff and also show a<br><u>ormation page</u> .<br>NGES PRINT PREVIOUS TERM CURRENT TE<br>Office Hours for Office: Phone:<br>Lynne Hoehle TTC 7312 488.4164<br>ay Tuesday Wednesday Thursday Fr<br>h Fill in Office Hours on this row. Click "Save Changes<br>hars left 45 chars left 45 chars left 45<br>On Campus Class Information For Fall 2017<br>10522)<br>10522)<br>10521<br>10522<br>10521<br>10522<br>10521<br>10522<br>10522<br>10521<br>10522<br>10522<br>1052<br>10522<br>10522<br>10522<br>10522<br>10522<br>10522<br>10522<br>10522<br>10522<br>1052<br>10522<br>1052<br>1052<br>1052<br>1052<br>1052<br>1052<br>1052<br>1052<br>1052<br>1052<br>1052<br>1052<br>1052<br>105 | er your office hours, <u>SAVE</u> the changes, print and post on your office door.<br>information will be available to faculty support staff and also show as a link<br>ormation page.<br>NGES PRINT PREVIOUS TERM CURRENT TERM<br>Office Hours for Office: Phone:<br>Lynne Hoehle TTC 7312 488.4164<br>ay Tuesday Wednesday Thursday Friday<br>n Fill in Office Hours on this row. Click "Save Changes" when<br>hars left 45 chars left 45 chars left 45 chars left<br>On Campus Class Information For Fall 2017<br>10522)<br>155 pm<br>17-<br>017 Class information is auto-filled on this row. | er your office hours, <u>SAVE</u> the changes, print and post on your office door.<br>information will be available to faculty support staff and also show as a link<br>ormation page.<br>NGES PRINT PREVIOUS TERM CURRENT TERM NEXT T<br>Office Hours for Office: Phone: Updated<br>Lynne Hoehle TTC 7312 488.4164 12:22 pm<br>ay Tuesday Wednesday Thursday Friday Satu<br>Fill in Office Hours on this row. Click "Save Changes" when done.<br>hars left 45 chars left 45 chars left 45 chars left 45<br>On Campus Class Information For Fall 2017<br>10522)<br>105220<br>17-<br>OT |

# TTC/BHLC

- Your office number will be given to you by the Dean's Administrative Assistant.
- You need to complete an Office Hours form during the first week of classes.
- The form is online at My Valley>Faculty Resources>Office Hours Form.
- Fill it out, save, print one copy to post on your office door.

# ACC/AWH

- Adjunct faculty members in AWH keep their office hours in AWH 222. The office has several desks, so pick one desk to use during your office hours (there is a sign-up sheet at each desk.)
- We will post a directory identifying office hours for all faculty outside the office.

#### CNM

- Adjunct faculty members in CNM keep their office hours in CNM 201 and 202. Call (269) 373-7881, if you require other accommodations.
- All faculty members are required to post their office hours on their office door.

# **Compensation and Expectations**

# **Paychecks**

- Paychecks will not be issued unless you have completed the required personnel forms (*see <u>Access</u>*). These must be turned in to Human Resources, TTC 3230, (269) 488-4228.
- Pay dates for each semester are listed in My Valley: My Valley>Faculty Resources>Planned Pay Dates.
- Pay is directly deposited into bank/credit union checking or savings accounts or on a Paycard. Both forms can be found in My Valley: My Valley>Faculty Resources>Forms>Human Resources Forms.

# **Planned Pay Dates**

The College pays on the 1<sup>st</sup> and the 15<sup>th</sup> of the month (unless those days fall on a weekend or holiday.) Log into **My Valley>Faculty Resources>Planned Pay Dates** for the scheduled dates.

# **New Faculty Checklist**

Many times we don't know what we don't know! Ask your Chair, Lead Instructor, Dean's Administrative Assistants, Office Support Manager, FSC Staff, or Senior Office Specialists (at ACC) if you have questions about any of these topics.

#### INSTRUCTION

- \_\_\_\_\_ class syllabus
- \_\_\_\_ master syllabi
- \_\_\_\_\_ office hour posting
- \_\_\_\_\_ instructor evaluation
- \_\_\_\_\_ instructional techniques of department
- \_\_\_\_\_ Scantron machine operation
- \_\_\_\_\_ textbook approval process
- \_\_\_\_\_ texts/supplements
- \_\_\_\_\_ final exam dates
- \_\_\_\_\_ what to do if you must be absent

#### PAPERWORK

- \_\_\_\_\_ grade books/class recordkeeping
- \_\_\_\_\_ grade changes
- \_\_\_\_\_ grades submitting
- \_\_\_\_\_ grading system
- \_\_\_\_\_ incompletes
- withdrawals
- authorization for registration exception
- drops/adds
- taking attendance
- \_\_\_\_\_ financial aid reporting

#### STUDENT AND CLASSROOM ISSUES

See Faculty Instructional Manual online: home.kvcc.edu/hr/handbooks-manuals-

policies/manuals\_faculty\_instructional.pdf student appeal process

- support for student
- support for instructor
- \_\_\_\_\_ attendance
- \_\_\_\_\_ allegargarm digai
- \_\_\_\_\_ classroom discipline
- \_\_\_\_\_ student grievances
- academic dishonesty See Student Handbook online:

www.kvcc.edu/services/students/pdf/KV\_StudentHandbook.pdf

#### **RESOURCES AND SUPPORT**

- \_\_\_\_ Faculty Reception
- \_\_\_\_\_ Office Support (word processing, etc.)
- Faculty Success Center Tech. Lab
- \_\_\_\_\_ Library

\_\_\_\_\_ Media Services

#### **CAMPUS PROCEDURES**

- \_\_\_\_\_ parking
- ID cards
- locks/keys
- \_\_\_\_\_ office supplies
- \_\_\_\_ mail box
- \_\_\_\_\_ Public Safety (phones, emergencies, etc.)
- voicemail
- email
- \_\_\_\_\_ obtaining classroom equipment AV
- \_\_\_\_\_ printing services
- My Valley
- Banner

#### STUDENT SERVICES

#### See Student Handbook online:

- www.kvcc.edu/services/students/pdf/KV\_StudentHandbook.pdf
- \_\_\_\_\_ Student Handbook
- \_\_\_\_\_ Student Success Connection
- \_\_\_\_\_ Student Success Services
- \_\_\_\_\_ Learning and Testing Center
- students with disabilities
- student rights and responsibilities
- \_\_\_\_\_ student records

#### **DEPARTMENT PROCEDURES**

- \_\_\_\_ meetings
- how information is disseminated
- when to contact the department chair
- role of division secretary
- \_\_\_\_\_ department exams

#### **OTHER HELPFUL PUBLICATIONS**

- Faculty Instructional Manual
- Faculty Success Center web site
- KVCC Program of Study Booklet
- KVCC class schedule
- department websites
- FERPA tutorial in My Valley

#### **TTC - End of Semester Checklist**

We know things get hectic as the semester winds down.

This checklist is designed as a guide to assist you in "closing out" the semester.

Ask your Chair, Lead Instructor, or Dean's Administrative Assistant, FSC Support Staff, or Senior Office Specialist if you have questions about any of these topics.

#### GRADES

- \_\_\_\_\_ Submit grades on My Valley within 2.5 days of when your class modules end
- Upload electronic grade book (Excel spreadsheet or Moodle) as directed
- \_\_\_\_\_ Process any needed paperwork for Incompletes
- Save records to a removable storage device (K and O drive files are deleted at the end of each semester)

#### PROCEDURES

- \_\_\_\_\_ Empty physical mailbox (unless returning for the next semester)
- \_\_\_\_ Check and delete remaining phone mail messages
- Change voicemail message to advise callers where they can reach you, or if returning the next semester, when you will be back on campus.
- \_\_\_\_\_ Respond to and delete remaining email messages
- \_\_\_\_\_ Clear pick-up file with Faculty Reception (TTC campus only)
- \_\_\_\_\_ Turn in keys to Facility Services, TTC 5150
- \_\_\_\_\_ Check with Testing Center for tests left on file
- \_\_\_\_\_ Return any software to Computer Lab
- \_\_\_\_\_ Return library media to Library
- \_\_\_\_\_ Return computer cart key to Media Services
- \_\_\_\_\_ Return wireless on wheels computer cart key to Media Services
- \_\_\_\_\_ Return equipment on loan to Media Services
- \_\_\_\_\_ Recommend outstanding students for hire as tutors to the Learning Center
- \_\_\_\_\_ Remove office hours sign on door
- Tidy office area

#### IF TEACHING NEXT SEMESTER

- \_\_\_\_ Turn in first few weeks of printing requests to Printing Services
- Contact the Faculty Success Center Technology Lab for assistance in copying Moodle course material to next semester
- \_\_\_\_\_ Schedule reserve materials, DVDs/videos, and "using the library" for classes with the Library
- \_\_\_\_ Continue to check for messages in voicemail, physical mailbox, and your KVCC email account
- \_\_\_\_\_ Attend Seminar Days before the semester begins

# **ACC/BHLC - End of Semester Checklist**

Questions regarding this information can be directed to Barbara Taraskiewicz, Assistant Dean

| GRADES                                                                                                    |    |
|----------------------------------------------------------------------------------------------------|----|
| Submit grades on My Valley by the due date<br>You are required to submit your Moodle grade book into the Moodle archiving system o<br>Excel by the due date<br>Process any needed paperwork for Incompletes                                                                                                    | or |
| PROCEDURES                                                                                                    |    |
| <ul> <li>Empty physical mailbox</li> <li>Check and delete remaining phone mail messages</li> <li>Change voicemail message to advise callers how to reach you</li> <li>Respond to and delete remaining email messages</li> <li>Save records to removable storage device (O drive files are deleted at the end of each semester)</li> <li>Check with Testing Center for tests left on file</li> <li>Return any software to the Computer Lab</li> </ul> |    |

- Return library media to the Library Return computer cart key to the Computer Lab
- , Tidy desk area

# Instructional

### **Faculty Instructional Manual**

- My Valley>Faculty Resources>Faculty Manual
- Or
- <u>kvcc.edu/about/working/guides/facultymanual.pdf</u>

# Master Syllabus and Class Syllabus

#### See Faculty Manual>SECTION IV FACULTY>Master Syllabi

#### See <u>Faculty Manual</u>>SECTION IV FACULTY>Preparing Your Class Assignment Schedule/Class Syllabus

- A **master syllabus** is an official college document that has been approved by the faculty, Academic Dean, and Vice-President. It contains the course identification information (course name and number, strategy, number of contact hours), course purpose and description, specific student learning outcomes, and prerequisites/corequisites. There is only one master syllabus for each course taught at the college.
- A class syllabus, know at KVCC as a class assignment schedule (C.A.S.), is a document prepared by individual instructors for distribution to students. It contains information about the course (such as course name and number, class meeting days, times, and place); information about the instructor (name, office number and office hours, office phone, voicemail number, email); policies specific to the class (attendance, how grades will be calculated, academic dishonesty, behavior, etc.); general learning objectives for the course; student outcomes; and a calendar of learning activities, assignments, and exams.
- Within the first week of your class, upload your C.A.S. to the link located on the class roster main page located at **My Valley>Faculty Resources>Class Roster>Class Assignment Schedule Upload**>and locate the correct semester and upload.

# Semester Action Dates – Winter 2020

My Valley>Faculty Resources>Semester Action Dates. If you have questions, please call x4357 or x4423, email us at arr@kvcc.edu, or come to the Admissions, Registration and Records Office, TTC 9140, or the Student Services Office in AWH 109.

Helpful information and instructions are on KVCC's intranet, <u>http://home.kvcc.edu/</u> under General Resources, Faculty Info/How-To. Additional help is available through the Faculty Success Center Technology Lab, room TTC 7312. If you have questions, please call us at x4816 or x4423, email us at <u>arr@kvcc.edu</u>, or come to the Admissions, Registration and Records Office, room TTC 9140.

| Part of Term:                                             | 1.15                      | week    | 2: 14 y            | veek   | 3. 1st 1                  | 2 week |
|-----------------------------------------------------------|---------------------------|---------|--------------------|--------|---------------------------|--------|
| Class rosters available as students register              | Mon                       | Oct 7   | Mon                | Oct 7  | Mon                       | Oct 7  |
| Classes begin                                             | Mon                       | Jan 6   | Sat                | Jan 11 | Mon                       | Jan 6  |
| Last day to drop/add                                      | Fri                       | Jan 10  | Mon                | Jan 13 | Fri                       | Jan 10 |
| Review class roster to verify enrollment                  | Sat                       | Jan 11  | Tue                | Jan 14 | Sat                       | Jan 11 |
| Last day for a 100% refund/ Census 1 date                 | Fri                       | Jan 17  | Fri                | Jan 17 | Wed                       | Jan 15 |
| Withdrawal period begins                                  | Sat                       | Jan 18  | Sat                | Jan 18 | Thu                       | Jan 16 |
| Last day to withdraw                                      | Fri                       | Apr 10  | Fri                | Apr 10 | Fri                       | Mar 20 |
| Grade rosters available on web                            | Fri                       | Apr 17  | Fri                | Apr 17 | Fri                       | Mar 27 |
| Classes end                                               | Mon                       | Apr 27  | Sun                | Apr 26 | Mon                       | Apr 6  |
| Grades due on web by Noon                                 | Thu                       | Apr 30  | Thu                | Apr 30 | Thu                       | Apr 9  |
| Grades rolled and available on web                        | Fri                       | May 1   | Fri                | May 1  | Fri                       | Apr 10 |
| Part of Term:                                             | 4: <b>2</b> <sup>nd</sup> | 12 week | 5: 1st             | 8 week | 6: <b>2</b> <sup>nd</sup> | 8 week |
| Class rosters available as students register              | Mon                       | Oct 7   | Mon                | Oct 7  | Mon                       | Oct 7  |
| Classes begin                                             | Mon                       | Jan 27  | Mon                | Jan 6  | Thu                       | Feb 27 |
| Last day to drop/add                                      | Fri                       | Jan 31  | Fri                | Jan 10 | Mon                       | Mar 9  |
| Review class roster to verify enrollment                  | Sat                       | Feb 1   | Sat                | Jan 11 | Tue                       | Mar 10 |
| Last day for a 100% refund/ Census 1 date                 | Tue                       | Feb 4   | Mon                | Jan 13 | Mon                       | Mar 9  |
| Withdrawal period begins                                  | Wed                       | Feb 5   | Tue                | Jan 14 | Tue                       | Mar 10 |
| Last day to withdraw                                      | Fri                       | Apr 10  | Fri                | Feb 7  | Fri                       | Apr 10 |
| Grade rosters available on web                            | Fri                       | Apr 17  | Fri                | Feb 14 | Fri                       | Apr 17 |
| Classes end                                               | Fri                       | Apr 24  | Wed                | Feb 26 | Mon                       | Apr 27 |
| Grades due on web by Noon, 5pm for 1 <sup>st</sup> 8 week | Thu                       | Apr 30  | Fri                | Feb 28 | Thu                       | Apr 30 |
| Grades rolled and available on web                        | Fri                       | May 1   | Mon                | Mar 2  | Fri                       | May 1  |
| Part of Term:                                             | 7: 1 <sup>st</sup>        | 7 week  | 8: 2 <sup>nd</sup> | 7 week |                           |        |
| Class rosters available as students register              | Mon                       | Oct 7   | Mon                | Oct 7  |                           |        |
| Classes begin                                             | Sat                       | Jan 11  | Sat                | Feb 29 |                           |        |
| Last day to drop/add                                      | Mon                       | Jan 13  | Mon                | Mar 9  |                           |        |
| Review class roster to verify enrollment                  | Tue                       | Jan 14  | Tue                | Mar 10 |                           |        |
| Last day for a 100% refund/ Census 1 date                 | Wed                       | Jan 15  | Mon                | Mar 9  |                           |        |
| Withdrawal period begins                                  | Thu                       | Jan 16  | Tue                | Mar 10 |                           |        |
| Last day to withdraw                                      | Fri                       | Feb 7   | Fri                | Apr 10 |                           |        |
| Grade rosters available on web                            | Fri                       | Feb 14  | Fri                | Apr 17 |                           |        |
| Classes end                                               | Sun                       | Feb 23  | Sun                | Apr 26 |                           |        |
| Grades due on web by Noon                                 | Wed                       | Feb 26  | Thu                | Apr 30 |                           |        |
| Grades rolled and available on web                        | Thu                       | Feb 27  | Fri                | May 1  | 1                         |        |

# **Academic Calendar**

# 2020 Winter Semester

Registration begins week of: Monday, October 7 Semester begins: Monday, January 6 MLK Jr. Recess: Monday, January 20 Spring Recess: Monday, March 2 - Sunday, March 8 Recess: Saturday, April 11 - Sunday, April 12 Commencement: Sunday, April 26 Semester Ends: Monday, April 27

# Support

Our friendly staff have a wealth of knowledge and are eager to assist you. Regular hours TTC: Monday-Friday from 8 am-5 pm. Summer hours: 7:30 am-5 pm. Regular hours AWH: Monday-Friday from 8 am-6:15 pm.

# TTC 7516

| Dean's Administrative Assistant                                                                                                    | Bonnie McGee                                                          | (269) 488-4213                                     |
|----------------------------------------------------------------------------------------------------|-----------------------------------------------------------------------|----------------------------------------------------|
| Dean's Administrative Assistant                                                                                                    | Anella Koneru                                                         | (269) 488-4371                                     |
|                                                                                                    |                                                                       |                                                    |
| TTC Faculty Reception                                                                                                    |                                                                       |                                                    |
| Faculty Receptionist                                                                                                    |                                                                       | (269) 488-4383                                     |
| Office Manager                                                                                                    | Mary Morehouse                                                        | (269) 488-4349                                     |
| Absence Hotline                                                                                                    |                                                                       | (269) 488-4158                                     |
| AWH 109                                                                                                    |                                                                       |                                                    |
| Senior Office Specialist                                                                                                    | Kim Campbell                                                          | (269) 373-7808                                     |
| Senior Office Specialist                                                                                                    | Lisa Peet                                                             | (269) 373-7802                                     |
| Reception                                                                                                    | Student Services Office Staff                                         | (269) 373-7800                                     |
| <b>1</b>                                                                                                    |                                                                       |                                                    |
| Office Manager                                                                                                    | Meredith Vanderhill                                                   | (269) 373-7809                                     |
| CAH 211 – Bronson Healthy                                                                                                    | Living Campus                                                         |                                                    |
| CAH 211 – Bronson Healthy<br>Receptionist                                                                                                    | Living Campus<br>CAH                                                  | (269) 548-3200                                     |
| <b>CAH 211 – Bronson Healthy</b><br>Receptionist<br>Services Assistant                                                                       | <b>Living Campus</b><br>CAH<br>Terri Zirkle McDonald                  | (269) 548-3200<br>(269) 548-3205                   |
| CAH 211 – Bronson Healthy<br>Receptionist                                                                                                    | Living Campus<br>CAH                                                  | (269) 548-3200                                     |
| <b>CAH 211 – Bronson Healthy</b><br>Receptionist<br>Services Assistant<br>Office Manager                                                     | <b>Living Campus</b><br>CAH<br>Terri Zirkle McDonald                  | (269) 548-3200<br>(269) 548-3205                   |
| <b>CAH 211 – Bronson Healthy</b><br>Receptionist<br>Services Assistant<br>Office Manager<br>for Culinary and Brewing                         | <b>Living Campus</b><br>CAH<br>Terri Zirkle McDonald                  | (269) 548-3200<br>(269) 548-3205                   |
| CAH 211 – Bronson Healthy<br>Receptionist<br>Services Assistant<br>Office Manager<br>for Culinary and Brewing                                | <b>Living Campus</b><br>CAH<br>Terri Zirkle McDonald<br>Faith Bentley | (269) 548-3200<br>(269) 548-3205<br>(269) 548-3251 |
| CAH 211 – Bronson Healthy<br>Receptionist<br>Services Assistant<br>Office Manager<br>for Culinary and Brewing<br>CNM<br>Center for New Media | <b>Living Campus</b><br>CAH<br>Terri Zirkle McDonald<br>Faith Bentley | (269) 548-3200<br>(269) 548-3205<br>(269) 548-3251 |

# Students, Grades, and Record Keeping

#### **Class Rosters**

• Class rosters can be viewed or downloaded, go to My Valley>Faculty Resources>Student Support Portal. It is critical that your class roster is reviewed regularly to determine active enrollment.

#### How to View or Print a Class Roster:

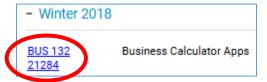

- Under My Classes look for the current semester
- Click the name of the course on the left.
- The page opens in a new window. Select what option you wish: Show Printable version; Download Excel; Download Tab-delimited; or Download CSV. Close window to return to My Valley or to change class.
- To change class... simply click the **name of the course** to select a different class.
- You can customize the following options by selecting the checkboxes on the left: student photos, address, phone number, email address, My Valley ID, Compass scores, fitness center hours, etc.
- Log off system To ensure security you should always logoff when finished. Click Logout at top of screen and close the browser window.

#### **Student Information Sheets**

- You may want to use a "Student Information Sheet" to keep up-to-date contact information for your students.
- These preprinted forms are available in the Faculty Workroom, TTC 7329, Student Services Office at AWH, and **My Valley>Faculty Resources** if you wish to use them to obtain helpful information about the students in your class.

|                                                                                                    | DATE   |        |              |
|----------------------------------------------------------------------------------------------------|--------|--------|--------------|
| COURSE                                                                                                    | SECTI  | ON NO  |              |
| NAME                                                                                                    |        |        |              |
| STREET                                                                                                    |        |        |              |
| CITY                                                                                                    | ZIP    |        |              |
| PHONE #                                                                                                    |        |        |              |
| Are you presently employed?                                                                                                    | Hours/ | Week _ |              |
| Name of Employer                                                                                                    |        |        |              |
| Can you receive calls at work?                                                                                                    | Phone  |        |              |
| Have you seen a program counselor?                                                                                                    |        |        |              |
| Do you have, in writing, a program plan?                                                                                                   |        |        |              |
| Are you working for a(n)                                                                                                    |        |        |              |
| Associate Degree Certificate                                                                                                    | e _    |        | None         |
| In what area?                                                                                                    |        |        |              |
| Why did you select this course?                                                                                                    |        |        |              |
| Job related Part of a p                                                                                                    | rogram |        |              |
|                                                                                                    |        |        |              |
| Personal interest Other:                                                                                                    |        | (N)    | (circle one) |
|                                                                                                    | (Y)    |        |              |
| Personal interest Other:<br>Are you aware of the prerequisites for this course?<br>Have you taken any courses in preparation for this one? |        | (N)    | (circle one) |

# **Recording Grades at the End of the Course**

# See <u>Faculty Manual</u>>SECTION IV FACULTY>Grade Books, Course Record Keeping (CMOP 1080)

- KVCC has a numerical grade scale: 0.0, 1.0, 1.5, 2.0, 2.5, 3.0, 3.5, 4.0.
- To enter students' final grades at the end of the module, go to My Valley>Faculty Resources>Final Grade Submission. You will be asked to select the correct term and section(s). Then, enter the numerical grade for each student.
- See the Faculty Program Calendar for workshops on grade entry assistance.

# **Electronic Gradebooks**

- There is an online gradebook within Moodle, KVCC's learning management system, that you and your students can access via the internet from any computer. Contact the Faculty Success Center at (269) 488-4164 for information and instruction.
- Please know that KVCC will switch from Moodle to Canvas in Fall 2020.
- Workshops on Moodle and Canvas are listed on the Faculty Success Center website at <u>facultysuccess.kvcc.edu</u>

# **Electronic Gradebook Submission/Archiving**

• It is **mandatory** that all gradebooks are archived at the end of the semester. Go to My **Valley>Faculty Resources>Electronic Gradebook Submission** to select that you are using Moodle or to upload your Excel file. The deadline for archiving your gradebook is the same as for entering semester grades.

|--|

| Your Courses | Your Course Gradebooks                                                                                                    | Status |
|--------------|----------------------------------------------------------------------------------------------------|--------|
| BUS132 21284 | <ul> <li>I used Moodle</li> <li>I used Excel</li> <li>I haven't decided</li> <li>Moodle Course: BUS132-21284-W18</li> <li>Save Changes</li> </ul> |        |

# Safety

# See <u>Faculty Manual</u>>SECTION II: GUIDELINES, PROCEDURES, POLICIES>Medical and Public Safety Emergency Information

The goal of Institutional Safety is to ensure that every employee of the Institution is employed in a safe and healthful workplace. KVCC employees have a right to expect to be provided with a proper place in which to work, as well as proper equipment and information with which to do the job, and that they will be able to devote their energies on behalf of the College without exposure to undue danger. More information is available at:

- <u>kvcc.edu/services/safety/</u>
- TTC 5120, (269) 488-4575

Visit the New Safety information for Faculty Website: My Valley>Faculty Resources>Safety Information

- A brief Safety Orientation sheet for faculty to review with students identifying appropriate responses to various emergency situations.
- A video presenting guidance for responding to an active shooter on campus. This 1/2hour video is copyrighted and to be shown internally to train staff, faculty or students.
- A written guide sheet for responding to an active shooter on campus.
- A description of ways to access assistance in the classroom, in addition to phones located in each room.

"Guide to Emergency Procedures" are posted in every classroom with guidance on how to handle emergency situations.

#### **Classroom Safety**

#### See <u>Faculty Manual</u>>SECTION IV: FACULTY>Classroom Doors

- In the interest of promoting a safe environment for students and staff, all classroom doors may be closed and locked five minutes after the start of each class period. Please communicate these expectations early in the semester to all students. If the instructor wishes the classroom door to remain propped open, the door must still be kept in the locked mode and must be closed when directed by the emergency alarm system or Public Safety personnel.
- Please advise students of drill/evacuation procedures.
- Any comments or questions regarding this matter should be directed to the appropriate Academic Dean.

# Services Available for Faculty

# Leaving Materials for Students to Pick Up

#### See Faculty Manual>SECTION V: SUPPORT SERVICES>Student Pick-Up File

You can leave papers, documents, letters, etc., for students to pick up with the Faculty Receptionist at TTC or the Receptionist at the Student Services Office of AWH and CNM or the Welcome Desk Receptionist at the CAH.

- All items should contain the date, student's name, course name and section number.
- If more than one item is being left, alphabetize them by students' last names.
- Materials left for pick-up should be  $8\frac{1}{2} \times 11$  or folded to fit.

# ттс

- Give to the faculty receptionist for placement.
- You are not allowed to place items in the folder yourself.
- The pick-up file can't accommodate large or bulky items. See or call the Receptionist, (269) 488-4383, for assistance.
- Materials not picked up by students after two weeks will be returned to the instructor.

#### ACC

- Give to any Student Services Office staff member for placement.
- Materials not picked up by students after two weeks will be returned to the instructor.

#### BHLC

- Give to the CAH Welcome Desk Receptionist for placement.
- The pick-up file can't accommodate large or bulky items. See the Receptionist for assistance.
- Materials not picked up by students after two weeks will be returned to the instructor.

# **Printing Services**

#### See Faculty Manual>SECTION V: SUPPORT SERVICES>Student Pick-Up File

- At TTC, Printing Services offers a "WALK-UP" service Monday through Friday located at TTC 8160. Walk-up printing is a tremendous cost savings to the College and should be used whenever possible. Check the web site for current "WALK-UP" hours: https://www.kvcc.edu/about/insidekvcc/it/media/walkup.php
- You can request printing online: Go to My Valley>Employee Services>Printing Request. Fill out the proper form and attach your file. File names cannot include spaces and file names may only be used once. For multiple orders using the same file, rename the file by adding a number or letter at the end. Please note if copies are to be delivered to ACC.

# **Copy Machines**

# TTC

• Copy machines are available in TTC 7329 and Library for making **minimal quick** copies. Your KVCC ID is required to use the copier in TTC 7329 and your code is required for use of the copier in the Library. Use of these machines is more expensive than Printing Services, **so please use Printing Services whenever possible**.

# ACC

- There are copy machines located in the Mailroom at AWH or near the CNM Breakroom, CNM 206 that can be used for print jobs of up to **100 copies**. Your KVCC ID is required to use the copier at AWH. The Senior Office Specialists will give you the code you will need to use for the copier at CNM. Any member of the Student Services Office staff can show you how to use the machine. There is also a 3-hole punch in the Mailroom.
- Use of these machines is more expensive than Printing Services, so please use the online **Printing Services whenever possible**.
- To request printing, which is available through the Senior Office Specialists, complete the Printing Request form, attach your "master" copy, give these materials to the Senior Office Specialists or any Student Services Office staff member. They will submit and track your printing request.

# BHLC

- There are copy machines located in the Mailroom and the third floor faculty offices at CAH and the main office at the FIC that can be used for print jobs of up to **50 copies**. Your KVCC ID is required to use the copier. Any member of the Office Support staff can show you how to use the machine. There is also a 3-hole punch in the Mailroom.
- Use of these machines is more expensive than Printing Services, so please use the online **Printing Services whenever possible**.
- To request printing, which is available through the Office Support staff, complete the Printing Request form, attach your "master" copy, give these materials to an Office Support staff member. They will submit and track your printing request.

# **Audio Visual Equipment**

# TTC

- A full line of equipment is available for classroom instructional use from the Audio Visual (AV) department.
- You can request delivery of: computers (with internet connection), projectors, audio, digital cameras, visualizers, video camcorders, media cart instructions, etc.
- Reservations for single use or the whole semester may be made on line: My Valley>Workplace>Employee Services>AV Equipment Request. A minimum 24hour notice is required for services.
- For current hours and contact info: <u>https://www.kvcc.edu/about/insidekvcc/it/media/contact.php</u>
- If you need assistance with delivered items, stop by the AV office, TTC 8310 or call (269) 488-4216.
- If you need immediate assistance with a technical issue in the classroom, you can access technical support by pressing the "Req Help" button on the control panel.
- No AV assistance on weekends.

# ACC

- Almost every classroom at AWH and CNM has a computer with access to the internet, data projector, and a Blu-ray/DVD player.
- Other available AV equipment includes: VHS tape, CD, and DVD players; digital cameras; and video camcorders that can be requested online.
- Reservations for single use or the whole semester may be made on line: My Valley>Workplace> Employee Services>AV Equipment Request. A minimum 24hour notice is required for services.
- If you need assistance with any AV equipment, staff in the Computer Lab at CNM 275, (269) 373-7925 can assist you.
- If you need immediate assistance with a technical issue in the classroom, you can access technical support by pressing the "Req Help" button on the control panel.

# BHLC

- Almost every classroom at CAH and FIC has a computer with access to the internet and data projector.
- Other available AV equipment includes: VHS tape, CD, and DVD players; digital cameras; and video camcorders which can be requested online.
- Reservations for single use or the whole semester may be made online: My Valley>Workplace> Employee Services>AV Equipment Request. A minimum 24hour notice is required for services.
- If you need assistance with any AV equipment, staff in the Computer Lab CNM 275, (269) 373-7925 can assist you.
- If you need immediate assistance with a technical issue in the classroom, you can access technical support by pressing the "Req Help" button on the control panel.

# **Media Production Services**

- Production of materials for instructional and administrative use include brochures, layouts, laminating, video recording and editing, DVD production and multi-copying, audio multi-copying on CD, and media support for activities in the Dale B. Lake Auditorium.
- Contact Media Services, TTC 8240, or (269) 488-4214 for assistance. Check the web site for current information: https://www.kvcc.edu/about/insidekvcc/it/media/contact.php.

# Information Technologies (IT)

The Information Technologies unit is dedicated to providing technology solutions and outstanding support to our students, faculty and staff. The unit implements and supports computer systems, software systems, phone systems, copier/printing solutions, audio visual and library services. For more information... look them up on the web at: <a href="https://www.kvc.edu/about/insidekvcc/it/">kvcc.edu/about/insidekvcc/it/</a> or for a FAQ at: <a href="https://www.kvc.edu/about/insidekvcc/it/faq/">kvcc.edu/about/insidekvcc/it/faq/</a>

# The Learning Center – Tutoring

- Fully staffed tutoring services are available to all currently enrolled students at either TTC or AWH. Please encourage students to take advantage of this resource.
- It is not necessary for students to have an appointment to access tutoring in writing and math.
- Tutoring for specific courses is available by appointment only at TTC. Call the Learning Center Coordinator at (269) 488-4397 for more information.

# ттс

- The Learning Center at TTC is located in TTC 2220 (across from the student lounge area, outside the main computer lab).
- For specific information on hours please check the web site for current information: https://www.kvcc.edu/services/tutoring/
- For more information, call: (269) 488-4397 or email: learningcenter@kvcc.edu.

# ACC

- Writing Center at AWH is located in 122. (269) 373-7884.
- For specific information on hours please check the web site for current information: <u>https://www.kvcc.edu/services/tutoring/</u>
- Math Center at AWH is located in 123. (269) 373-7861.

# **The Testing Center**

The Testing Center administers and proctors exams for:

- Make-up tests and quizzes
- Courses requiring unit mastery before further progress in the course is permitted
- Web and hybrid classes
- The College's placement exam (Accuplacer/ALEKS)
- TTC also administers standardized tests for prior learning, i.e. CLEP, DSST, PearsonVue/Kryterion/ASE professional certification testing.

Procedures for using the Testing Center:

- When submitting your tests, complete the proper form with all the relevant information. This allows you to dictate the conditions for students taking your tests.
- Each test submitted must have the instructor's name, course name and number, and quiz or test number/name printed on it.

Please note:

- Students must have their KVCC student ID.
- No test will be given out one hour before closing. No exceptions.
- Hours of operation are different on each campus so encourage students to check times in advance.
- Please check the Testing Center web site for current and campus specific information: https://www.kvcc.edu/services/testing/

# **Contacts for Additional Help**

|                           | TTC                                                                                                    | ACC                                                            | САН                                                                        | FIC                                                                        |
|---------------------------|----------------------------------------------------------------------------------------------------|----------------------------------------------------------------|----------------------------------------------------------------------------|----------------------------------------------------------------------------|
| Grade entry assistance    | Faculty Success Center<br>(269) 488-4164<br>(269) 488-4107<br>Admissions, Registration<br>and Records Office<br>(269) 488-4281 | ACC Computer Lab<br>(269) 373-7925<br>(Located in CNM 275)     | ACC Computer Lab<br>(269) 373-7925                                         | ACC Computer Lab<br>(269) 373-7925                                         |
| Class roster questions    | Admissions, Registration<br>and Records Office<br>(269) 488-4281                                                               | Student Services Office<br>(269) 373-7808 or<br>(269) 373-7802 | Student Services Office<br>(269) 373-7808 or<br>(269) 373-7802             | Student Services Office<br>(269) 373-7808 or<br>(269) 373-7802             |
| Emergency                 | x4911                                                                                                    | X4911                                                          | x4911                                                                      | X4911                                                                      |
| Faculty Receptionist      | (269) 488-4383                                                                                                    | (269) 373-7800                                                 |                                                                            |                                                                            |
| Human Resources           | (269) 488-4228                                                                                                    | (269) 488-4228                                                 | (269) 488-4228                                                             | (269) 488-4228                                                             |
| Inclement Weather Line    | (269) 488-4750                                                                                                    | (269) 488-4750                                                 | (269) 488-4750                                                             | (269) 488-4750                                                             |
| Internet access questions | Computer Help Desk<br>(269) 488-4451                                                                                           | ACC - Computer Lab<br>(269) 373-7925                           | ACC - Computer Lab<br>(269) 373-7925                                       | ACC - Computer Lab<br>(269) 373-7925                                       |
| Library                   | (269) 488-4328                                                                                                    | (269) 373-7848                                                 | (269) 373-7848                                                             | (269) 373-7848                                                             |
| Lost and Found            | (269) 488-4575<br>Public Safety                                                                                                | (269) 488-4575<br>Public Safety                                | (269) 488-4575<br>CAH Public Safety<br>(269488-4575<br>ACC Public Safety   | (269) 488-4575<br>CAH Public Safety<br>(269) 488-4575<br>ACC Public Safety |
| Printing Services         | (269) 488-4606                                                                                                    | (269) 488-4606                                                 | (269) 488-4606                                                             | (269) 488-4606                                                             |
| Public Safety             | (269) 488-4575                                                                                                    | (269) 488-4575                                                 | (269) 488-4575<br>CAH Public Safety<br>(269) 488-4575<br>ACC Public Safety | (269) 488-4575<br>CAH Public Safety<br>(269) 488-4575<br>ACC Public Safety |
| My Valley access          | Computer Help Desk<br>(269) 488-4451                                                                                           | ACC - Computer Lab<br>(269) 373-7925                           | ACC - Computer Lab<br>(269) 373-7925                                       | ACC - Computer Lab<br>(269) 373-7925                                       |